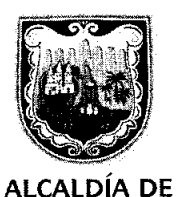

SANTIAGO DE CALl SECRETARÍA DE EDUCACIÓN

imii mii miimii Miimii m Al contestar por favor cite estos datos: Radicado No.: 201741430200100401 Fecha: 2017-12-21 TRD: 4143.020.22.2.1020.010040 Rad. Padre: 201741430200100401

CIRCULAR 4143.020.22.2.1020.010040

### PARA: RECTORES DE INSTITUCIONES EDUCATIVAS

ASUNTO: Comunicación de la Registraduría para cargue de empleados para jurados de votación y Guía para su diligenciamiento,

Cordial Saludo:

Teniendo en cuenta las elecciones de Congreso, a realizarse el 11 de marzo de 2018 en el y con fundamento en la Ley 163 de 1994, artículo 5°, numeral 1°, comedidamente les solicito suministrar la información requerida de empleados(as) actualmente vinculado(a) a sus respectivas lnstituciones, a fin de ser nombrados Jurados de Votación, salvo aquellos que estén exentos de esta obligación, en los términos del instructivo.

Para tal fin la Registraduría Nacional del Estado Civil, ha dispuesto una plataforma tecnológica en la cual registrarán los datos a través de la dirección: <u>http://jurados.procesoselectorales.com,</u> haciéndoles entrega de un Usuario y una Contraseña para acceder al "Sistema de lnformación de Jurados de Votación".

Se adjunta Guía para Archivo Plano de Empleados.

Cordialmente,

US Afran Graham

Secretaria de Educación

Elaboró y Proyectó: Manuel Salvador Molina Hurtado - Abogado Asesor de Despacho/ /

Referencia: Soljcitud cargue de información en plataforma tecnológica

Respetado(a) Señor(a).

Rector (a)

Teniendo en cuenta la realización de ELECCIONES DE CONGRESO 2018 el 11 de marzo de 2018 en el municipio de CALI - VALLE y con fundamento en la Ley 163 de 1994, artículo 5°, numeral 1°, comedidamente solicito suministrar infomación de ciudadanos(as) actualmente con ustedes vinculados, a fin de ser nombrados Jurados de Votación

Para tal fin la Registraduría Nacional del Estado Civil, ha dispuesto una plataforma tecnológica en la cual registrarán los datos a través de la dirección: http://jurados.procesoselectorales.com

Para llevar a cabo este proceso de la manera más óptima, ingrese a la ayuda del sistema ubicada en la parte superior derecha y descargue el Manual de Referencia.

#### ESTE FUE ENVIADO A CADA UNA DE LAS INSTITUCI0NES EDUCATIVAS PARA EL CARGUE DE SU PERSONAL

#### USUARIO:

#### CONTRASEÑA:

Si olvida su contraseña usted puede restablecerla en la pantalla de inicio de sesión en el sistema al hacer click en el link ¿Olvidó su contraseña?

Para un correcto funcionamiento del sistema usted debe primero "Grabar la información" de sus empleados, luego "Validar la información" y por último "Cerrar la empresa".

La información requerida debe ser veraz y corresponder a.

- 1. Datos actualizados del ciudadano(a).
- 2 Ciudadanos(as) actualmente vinculados(as).
- 3 Los(as) postulados(as) deben ser mayores a 18 y menores de 60 años,
- 4. Dirección de residencia, número telefónico fijo y de celular de postulado(a).
- 5 Correo electrónico de postulado(a)

No se deben relacionar ciudadanos que se encuentren en las siguientes situaciones

**SITUACIÓN** Servidores Públicos de la Jurisdicción Contencioso Administrativa Gobernadores y Alcaldes Miembros de las Fuerzas Armadas Operadores Ministerio de las Tecnologías de la Información y Comunicaciones Empleados de Empresas de Teléfonos Funcionarios de Servicios Postales Nacionales S.A. Miembros de directorios políticos ni los candidatos Ciudadanos que sean parientes dentro del cuarto grado de consanguinidad, segundo de afinidad y primero civil del Señor Registradores Distritales, Municipales, Auxiliares y en general de los Registradores del Estado Civil y de los Delegados D Cónyuges, compañeros permanentes o parientes de los candidatos hasta en tercer grado de consanguinidad, segundo de

Asi mismo y teniendo en cuenta que los eventos electorales convocan un gran conglomerado de personas y que eventualmente se pueden presentar situaciones que alteran la seguridad ciudadana, ante posibles hechos que requieran el actuar de médicos, enfermeras y afines, éstos perfiles no deben ser postulados.

Por esta misma razón y a fin de proteger la salud de la mujer embarazada y del no nacido, se solicita no pos{ular mujeres en estado de embarazo.

La información de sus empleados debe ser grabada, validada y realizar el cierre de la empresa hasta el día 5 de enero de 2018, a las 23:59 horas.

En caso de omisión en el cargue de la información en la fecha establecida o de incumplirse con la veracidad de la información, serán sancionados "...con la destitución del cargo que desempeñan sin son servidores públicos y, si no lo fueren, con multas equivalentes hasta de diez (10) salarios mínimos legales mensuales vigentes, a favor del Fondo Rotatorio de la Registraduría Nacional del Estado Civil". (Ley 163 de 1994, artículo 5°, numeral 2°, parágrafo 1°).

Si se requiere algún tipo de Sopofte el Grupo de Jurados de Votación de la Registraduría Nacional tiene la línea 018000415149 o si lo desean pueden escribir al correo electrónico: jurados2018@registraduria.gov.co.

Cordialmente,

#### ALMA MILENA MARMOLEJO CAMACHO - JOSE FRANCISCO DAZA SILVA

Registrador (es) del Estado Civil

REGISTRADURÍA CALl -VALLE www.registraduria.gov.co

"Colombia es democracia, Registraduría su garantía"

# Guía para Cargue Archivo Plano de Empleados

La siguiente son las instrucciones para utilizar un archivo que realice el cargue de empleados a la plataforma de sistema de información de jurados.

### $\triangleright$  Tipo del Archivo Plano de empleados:

El tipo de archivo a cargar debe ser de extensión (\*.csv).

## $F$  Estructura del Archivo Plano de empleados:

Para realizar el cargue de empleados, se elabora un archivo plano con los siguientes campos separados por punto y coma:

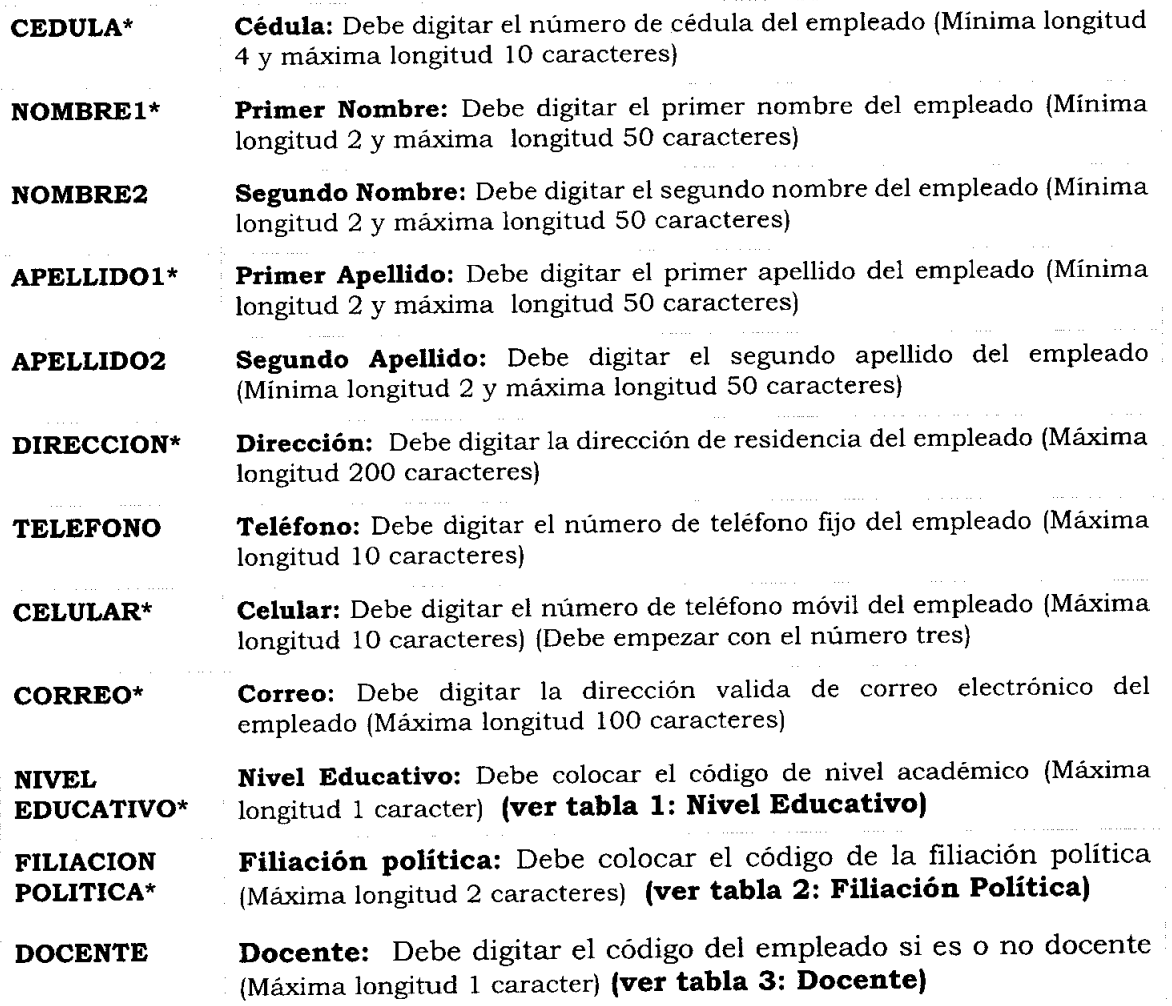

FIN DE LINEA Fin de línea: Código que indica el final de la columna de 1 carácter. En este caso usaremos el número 0

\*Los campos señalados con asteriscos son obligatorios

Para indicar el nivel educativo se utiliza los siguientes códigos:

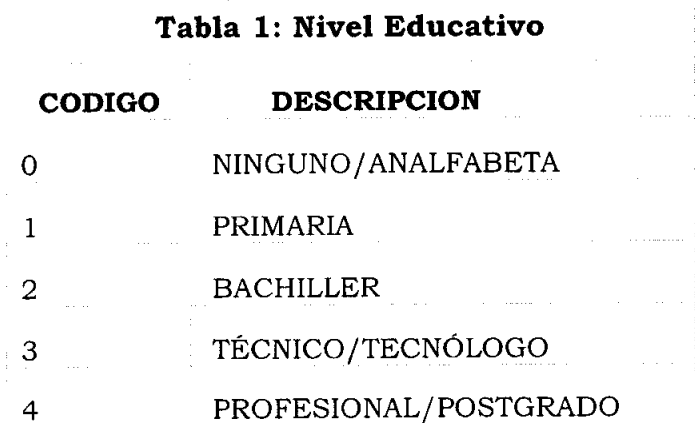

Para indicar la filiación politica se utiliza los siguientes códigos:

### Tabla 2: Filiación Política

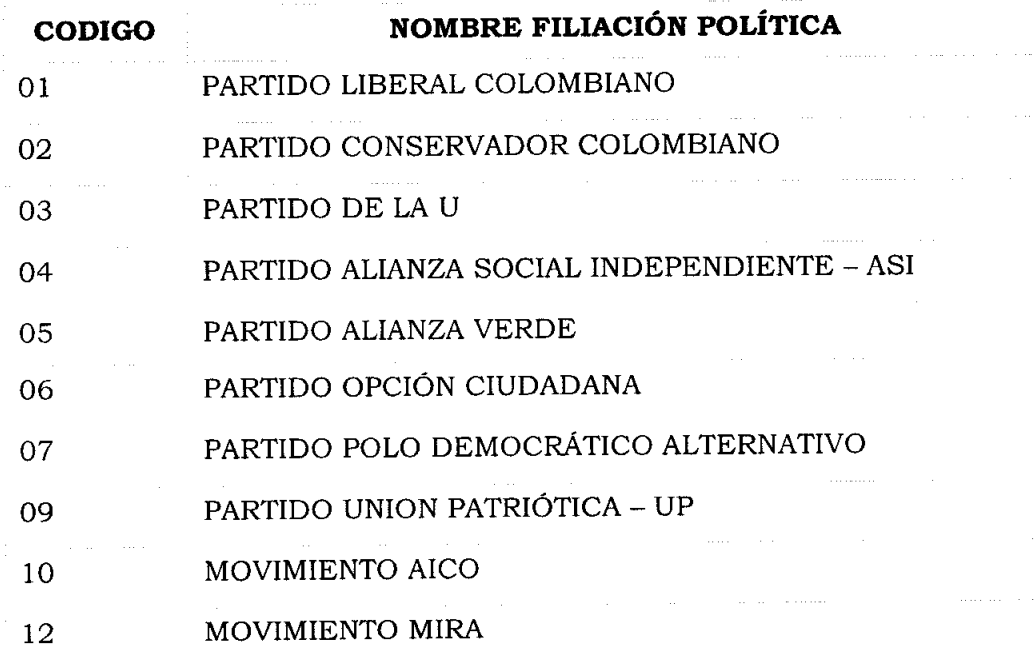

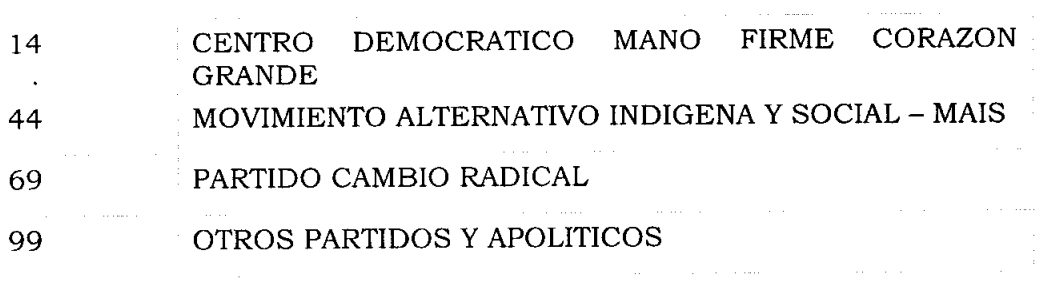

Para indicar si es o no docente se utiliza los siguientes códigos:

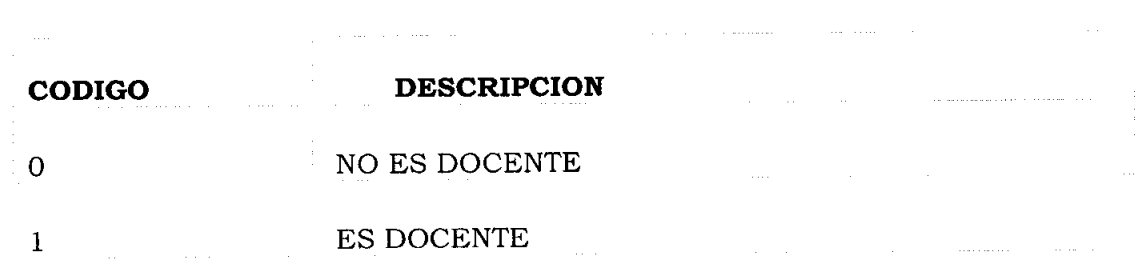

Tabla 3: Docente

# Archivo ejemplo en formato Excel:

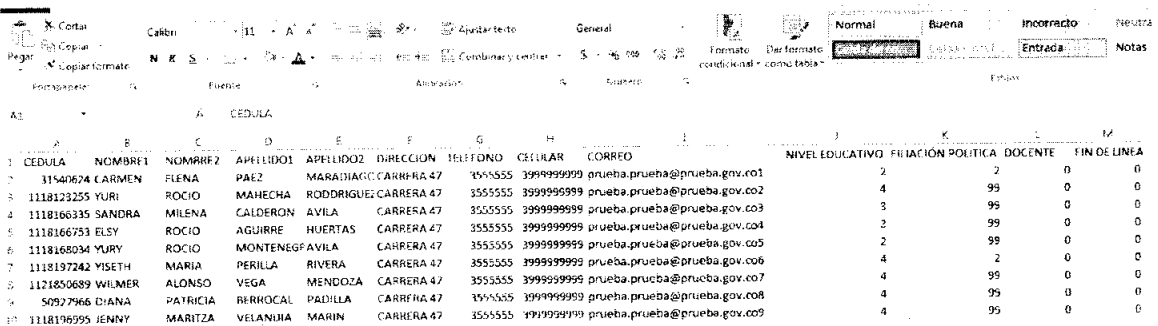

NOTA IMPORTANTE: Al diligenciar cada una de las columnas, no deben quedar espacios en blanco ni al iniciar ni al terminar el registro que se esté realizando.

# > ¿Cómo grabar un archivo desde Excel en formato CSV?

### 1. Archivo Guardar como:

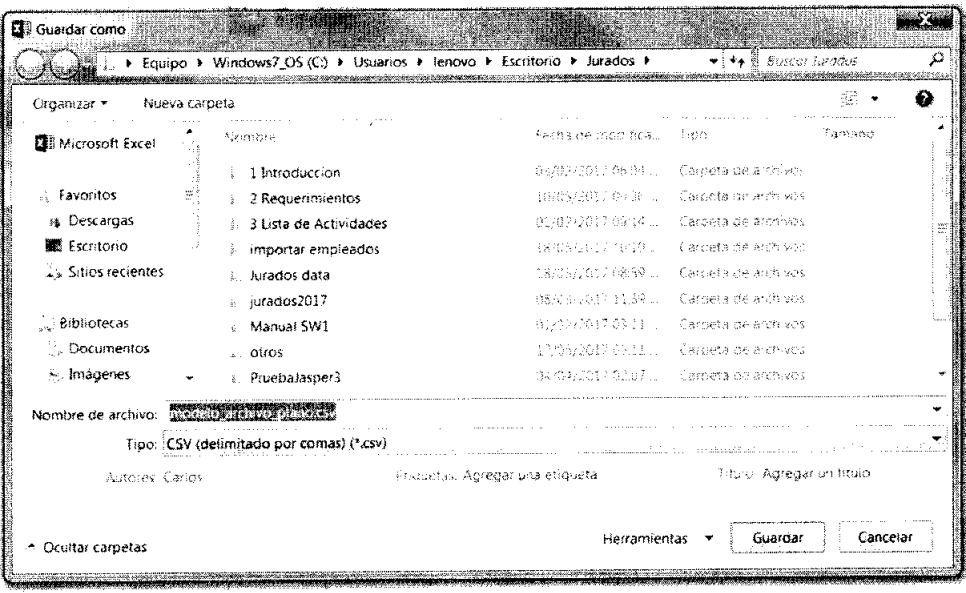

## 2. Elegir el formato CSV (delimitado por comas) y dar clic en Guardar.

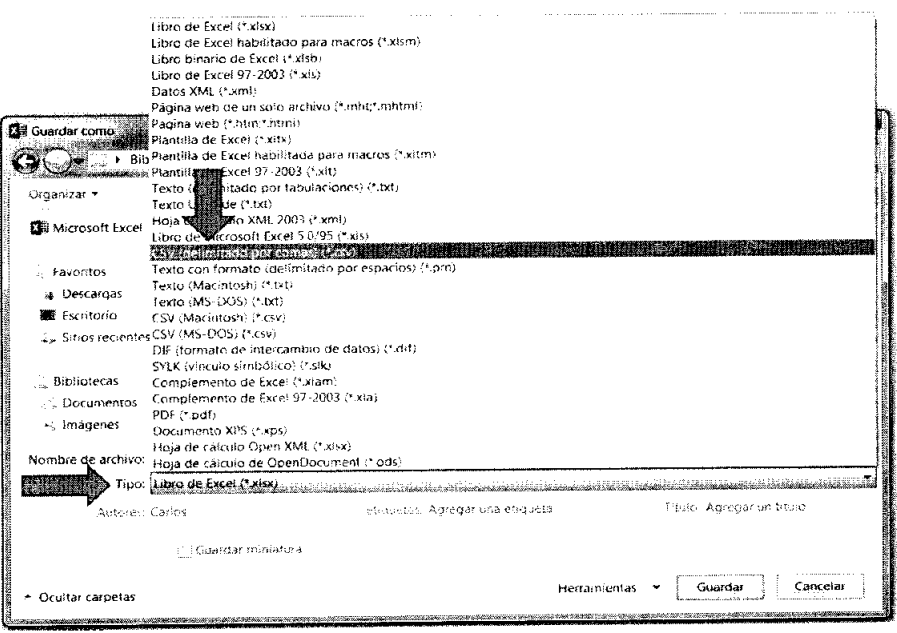

3. Dar clic en SI para mantener el formato CSV.

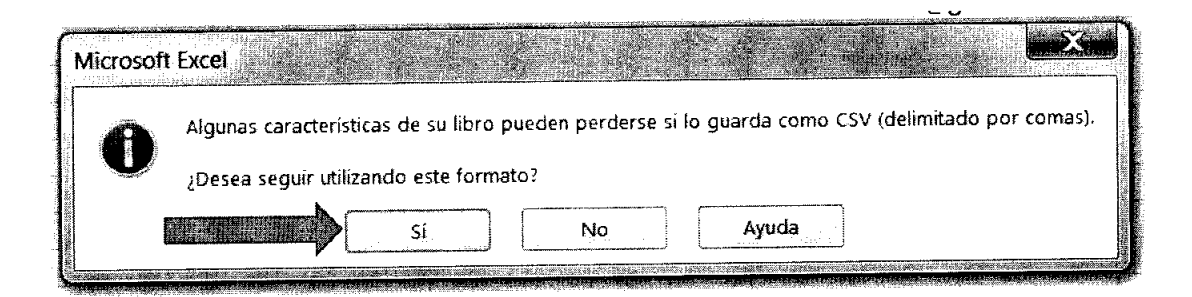

> ¿Cómo cargar el archivo de empleados a la plataforma de jurados?

1. Para importar el archivo CSV en la plataforma, se debe entrar con el perfil de la empresa, luego se selecciona la opción Empleados Cargue Empleados y se le da clic en Examinar.

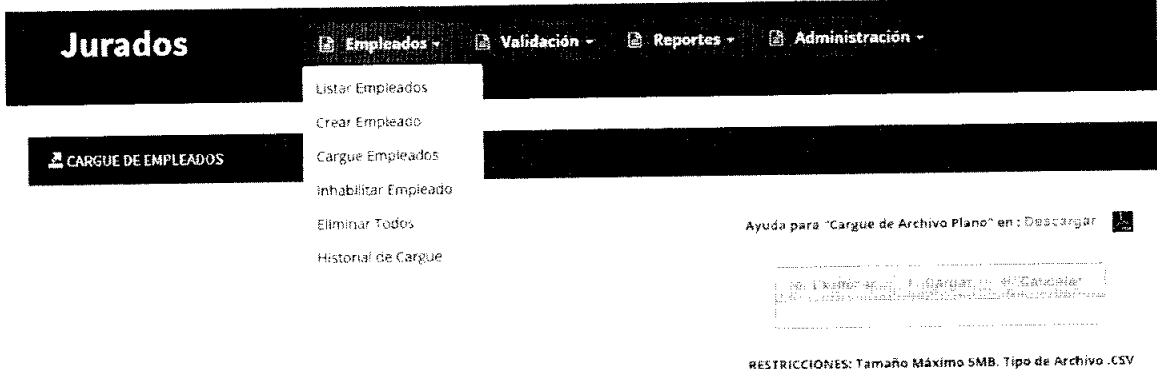

2. Se debe elegir el archivo CSV para cargar y luego se le da clic en Abrir

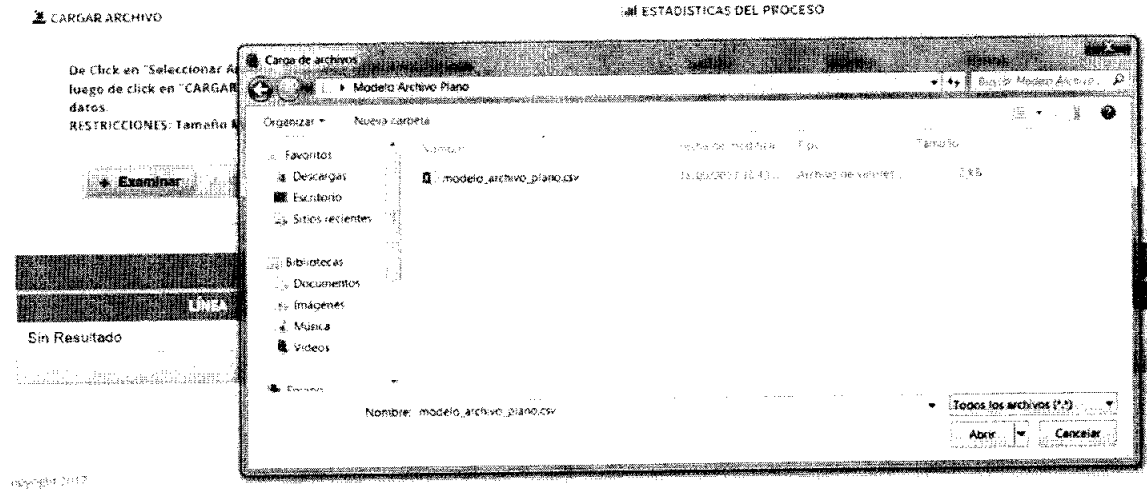

3. Por último se le da clic en Cargar para realizar la validación apropiada

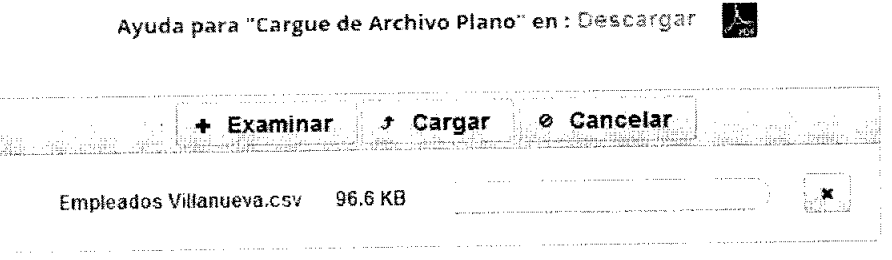

RESTRICCIONES: Tamaño Máximo 5MB. Tipo de Archivo .CSV